# **RESMED**

# **S8 Serie II S8 AutoSet Spirit<sup>™</sup> II S8 Elite™ II**

**S8 Elite™ II** PAP-GERÄT

# **Gebrauchs**<br>Reutsch

Deutsch

**Hersteller:** ResMed Ltd 1 Elizabeth Macarthur Drive Bella Vista NSW 2153 Australia **Vertrieb:** ResMed Corp 14040 Danielson Street Poway CA 92064-6857 USA ResMed (UK) Ltd 96 Milton Park Abingdon Oxfordshire OX14 4RY UK Informationen zu weiteren Geschäftsstellen von ResMed finden Sie auf unserer Webseite unter www.resmed.com.

Geschützt durch folgende Patente: AU 691200, AU 697652, AU 709279, AU 724589, AU 730844, AU 736723, AU 750095, AU 750761, AU 764761, AU 779327, AU 2002231456, CN 02804930.6, EP 0651971, EP 0661071, EP 0920845, EP 0934723, EP 1028769, EP 1126893, EP 1502618, EP 1144036, JP 3580776, JP 3778797, NZ 504595, US 5199424, US 5245995, US 5522382, US 5704345, US 6138675, US 6240921, US 6363933, US 6367474, US 6425395, US 6502572, US 6591834, US 6705315, US 6745768, US 6817361, US 6988498, US 7040317, US 7100608. Weitere Patente angemeldet. Geschützt durch folgende Geschmacksmuster: AU 302180, AU 302181, AU 302182, AU 302183, AU 302184, AU 302185, AU 302186, CN 200430121212.2, CN 200430121213.7, CN 200430121211.8, CN 200430121214.1, CN 200430121215.6, CN 200430121216.0, CN 200430121217.5, EU 269436, EU 815071, HK 0412901.9, JP 1257662, JP 1257663, JP 1266956, JP 1266957, JP 1267270, JP 1267271, JP 1341816, JP 1338974, JP 1338975, JP 1339123, JP 1339124, JP 1339125, JP 1339126, JP 1338546, JP 1341954, JP 1338670, JP 1338973, NZ 405614, NZ 406923, NZ 406924, NZ 406925, NZ 406926, NZ 406927, NZ 406928, NZ 409901, NZ 409903, US D544598, US D553228, US D557406, US D557407, US D560795, US D561891, US D565160, US D577807, US D578204, D585131, US D585540. Weitere Geschmacksmuster angemeldet.

S8, S8 AutoSet, S8 Elite und SmartStart sind Marken der ResMed Ltd und AutoSet und HumidAire sind beim Patent- und Markenamt in den USA registriert.

# **Inhalt**

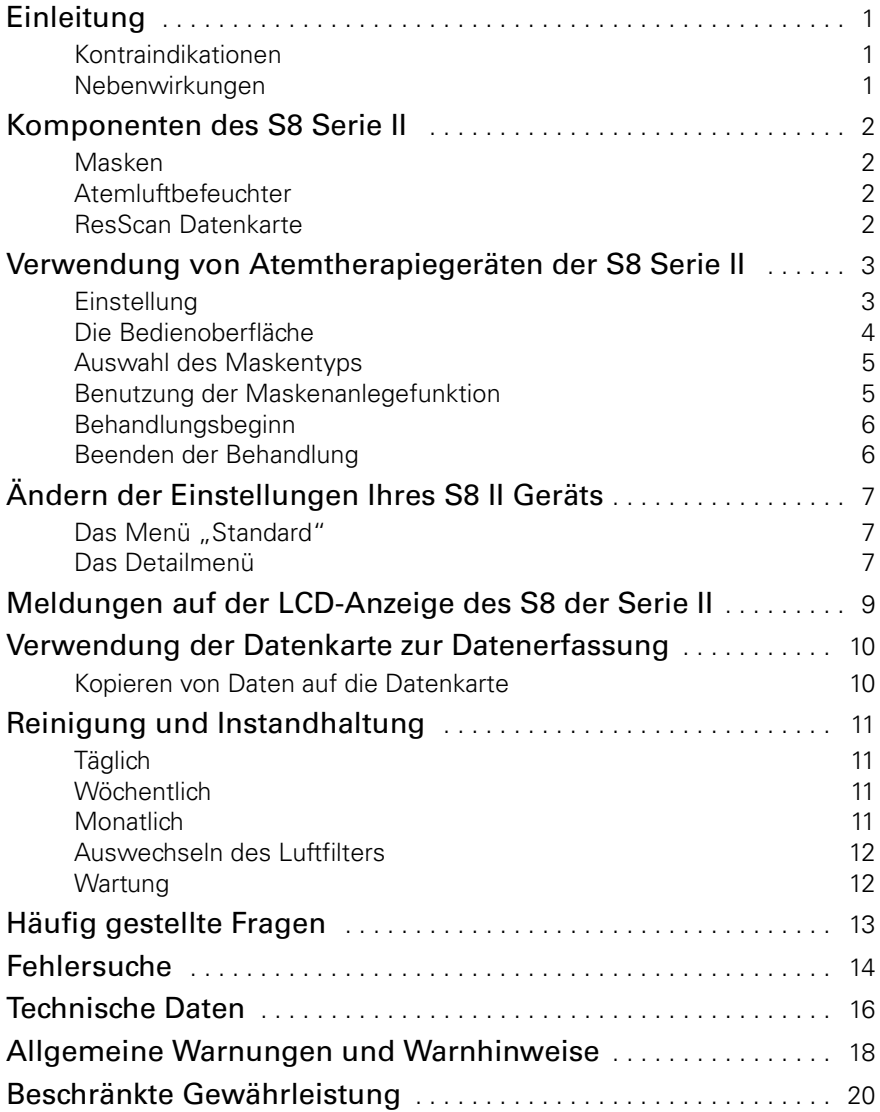

# <span id="page-2-0"></span>**Einleitung**

### **S8 AutoSet Spirit II**

Das S8 AutoSet Spirit II ist ein selbstregulierendes Schlafapnoesystem für die Behandlung von OSA (obstruktive Schlafapnoe) bei Erwachsenen. Das selbstregulierende S8 AutoSet Spirit II verfügt über zwei Behandlungsmodi: AutoSet und CPAP mit gleichbleibendem Druck. Das S8 AutoSet II System ist für die Verwendung zu Hause und im Krankenhaus vorgesehen.

#### **S8 Elite II**

Das S8 Elite II CPAP-System ist für die Behandlung von obstruktiver Schlafapnoe (OSA) bei Erwachsenen ausgelegt. Das S8 Elite II CPAP-System ist für die Verwendung zu Hause und im Krankenhaus vorgesehen.

## <span id="page-2-1"></span>**Kontraindikationen**

Das S8 der Serie II ist kein Lebenserhaltungssystem. Im Falle eines Stromausfalls oder einer Fehlfunktion kann es sein, dass sich das Gerät ausschaltet. Es darf nicht von Patienten verwendet werden, die eine kontinuierliche Behandlung benötigen. Die Behandlung mit positivem Atemwegsdruck kann bei einigen Patienten mit den folgenden Erkrankungen kontraindiziert sein:

- schwere bullöse Lungenerkrankung
- Pneumothorax
- pathologisch niedriger Blutdruck
- Dehydrierung
- Liquorausfluss, kürzliche Schädeloperation oder Trauma

### <span id="page-2-2"></span>**Nebenwirkungen**

Bei ungewöhnlichen Schmerzen in der Brust, starken Kopfschmerzen oder verstärkter Atemlosigkeit ist der behandelnde Arzt zu kontaktieren. Bei einer akuten Infektion der oberen Atemwege kann es sein, dass die Behandlung einstweilig eingestellt werden muss.

Folgende Nebenwirkungen können bei der Behandlung mit dem CPAP-Gerät auftreten:

- Trockenheit von Nase, Mund oder Hals
- Nasenbluten
- Völlegefühl
- Ohren- oder Nasennebenhöhlenbeschwerden
- Augenreizungen
- Hautausschläge
- Beschwerden im Brustbereich

# <span id="page-3-0"></span>**Komponenten des S8 Serie II**

Die S8 Serie II umfasst folgende Komponenten:

- Gerät der S8 Serie II
- Netzkabel
- Qualitätstragetasche
- Atemschlauch, 2 m

Optionale Komponenten:

- Integrierter Atemluftbefeuchter
- Frontabdeckung
- Atemschlauch, 3 m
- ResMed S8 Gleichstromkonverter
- ResMed-Komforthülle für den Schlauch

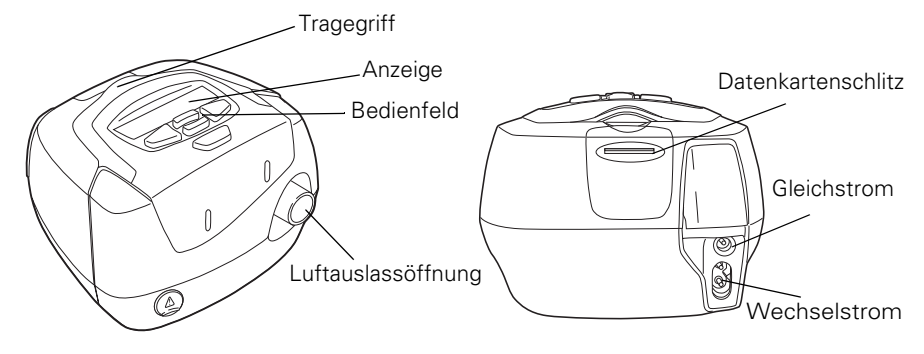

### <span id="page-3-1"></span>**Masken**

Eine Liste der mit ResMed-Geräten kompatiblen Masken (und ihrer Einstellungen) finden Sie unter **www.resmed.com** auf der **Produktseite** unter **Service & Unterstützung**.

## <span id="page-3-2"></span>**Atemluftbefeuchter**

Eine Liste der mit ResMed-Geräten kompatiblen Atemluftbefeuchter finden Sie unter **www.resmed.com** auf der **Produktseite** unter **Service & Unterstützung**.

## <span id="page-3-3"></span>**ResScan Datenkarte**

Die ResScan-Datenkarte kann zusammen mit dem S8 der Serie II verwendet werden, entweder um den Arzt bei der Überwachung der Behandlung zu unterstützen oder um Sie über Ihre Geräteeinstellungen auf dem aktuellen Stand zu halten.

# <span id="page-4-0"></span>**Verwendung von Atemtherapiegeräten der S8 Serie II**

## <span id="page-4-1"></span>**Einstellung**

- **1** Stecken Sie das Netzkabel in die Buchse auf der Rückseite des S8 der Serie II.
- **2** Stecken Sie das andere Ende des Netzkabels in die Steckdose.
- **3** Schließen Sie das eine Ende des Atemschlauchs fest an die Luftauslassöffnung an.
- **4** Verbinden Sie nun das zusammengebaute Maskensystem mit dem freien Ende des Atemschlauchs.

Informationen zum Zusammenbau Ihrer Maske finden Sie in der Gebrauchsanweisung der Maske.

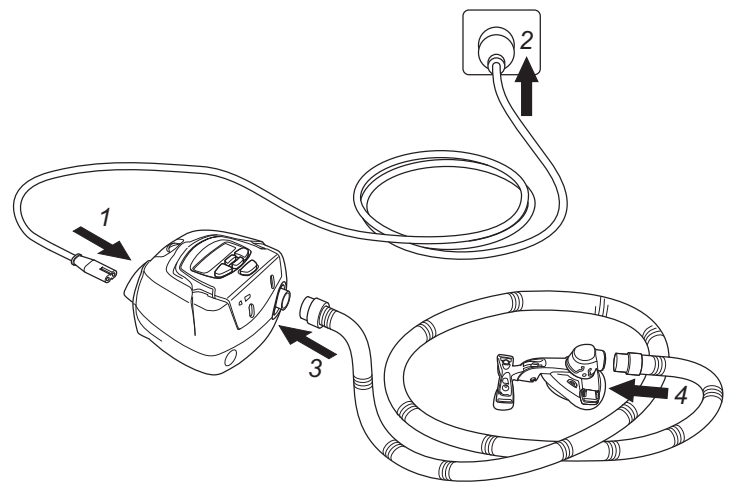

- **! WARNUNG** Vergewissern Sie sich, dass Netzkabel und Netzstecker in gutem Zustand sind und keine Schäden aufweisen.
	- Verwenden Sie für Ihr Gerät ausschließlich Atemschläuche von ResMed. Ein anderer Schlauchtyp kann unter Umständen zu einer Veränderung des zugeführten Drucks führen und dadurch die Wirksamkeit Ihrer Behandlung beeinträchtigen.
	- Ein Blockieren des Schlauchs bzw. der Lufteinlassöffnung während des Betriebs kann zur Überhitzung des Geräts führen.

- **WARNHINWEIS**<br>1. Stellen Sie das System so auf, dass es nicht versehentlich heruntergestoßen werden kann bzw. dass niemand über das Netzkabel stolpern kann.
	- Wenn Sie das Gerät auf den Boden stellen, vergewissern Sie sich, dass der Aufstellungsort staubfrei ist und der Lufteinlass nicht mit Bettzeug, Kleidung oder anderen Gegenständen blockiert werden kann.
	- Achten Sie darauf, dass der Bereich um das Gerät sauber und trocken ist.

### <span id="page-5-0"></span>**Die Bedienoberfläche**

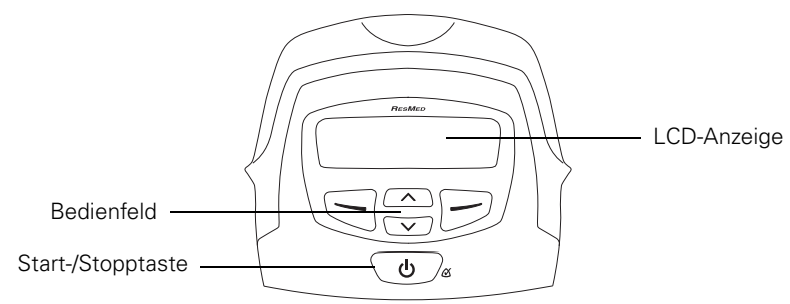

Die Bedienoberfläche des S8 der Serie II besteht aus einer LCD-Anzeige, die die Menüs und Behandlungsbildschirme anzeigt, und einem Bedienfeld für die Navigation durch die Menüs und die Bereitstellung der Behandlung. Das Bedienfeld des S8 der Serie II verfügt über die folgenden Tasten:

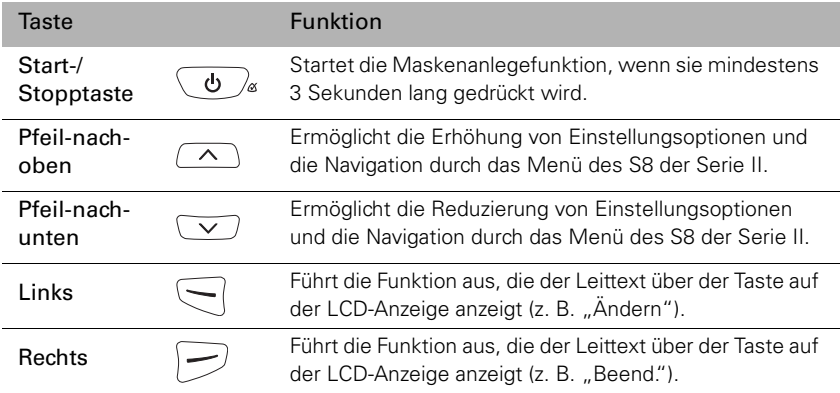

Das Bedienfeld und die LCD-Anzeige sind mit einer Hintergrundbeleuchtung ausgestattet, die aufleuchtet, sobald das Gerät eingeschaltet wird. Die LCD-Hintergrundbeleuchtung schaltet sich automatisch ab, wenn zwei Minuten lang keine Eingabe gemacht wurde, und wieder ein, sobald Sie eine Taste drücken. Die Hintergrundbeleuchtung des Bedienfelds leuchtet immer, wenn das S8 der Serie II eingeschaltet ist.

## <span id="page-6-0"></span>**Auswahl des Maskentyps**

Um sicherzustellen, dass Ihr Gerät erwartungsgemäß mit der ausgewählten Maske funktioniert, müssen Sie den Maskentyp auswählen.

- **1** Wenn RAMPE bzw. AUSREGELUNG angezeigt werden, drücken Sie  $\leq$ . (Im CPAP-Modus wird auf der Bereitschaftsanzeige die Meldung "RAMPE" angezeigt. Im AutoSet-Modus (nur beim S8 AutoSet Spirit II) wird auf der Bereitschaftsanzeige die Meldung AUSRZEIT. angezeigt.)
- **2** Drücken Sie  $\sqrt{\sqrt{2}}$ , bis MASKE erscheint.
- **3** Drücken Sie  $\leftarrow$ , um die Einstellung zu ändern.
- **4** Drücken Sie  $\overline{\wedge}$  oder  $\overline{\vee}$ , bis die gewünschte Einstellung angezeigt wird.
- **5** Drücken Sie  $\leftarrow$ , um die Einstellung zu übernehmen.

## <span id="page-6-1"></span>**Benutzung der Maskenanlegefunktion**

Ihr Gerät der S8 Serie II ist mit einer Maskenanlegefunktion ausgestattet, die Ihnen die richtige Anpassung Ihrer Maske erleichtert. Bei dieser Funktion wird vor Behandlungsbeginn drei Minuten lang ein Luftdruck zugeführt, um Ihnen Zeit zu geben, den Maskensitz zu korrigieren und so Leckagen zu minimieren.

*Hinweis:* Vergewissern Sie sich, dass die Maskeneinstellung auf der Anzeige MASKE mit der von Ihnen verwendeten Maske übereinstimmt.

- **1** Legen Sie Ihre Maske entsprechend den Anweisungen in der Gebrauchsanweisung für die Maske an.
- **2** Halten Sie bei angezeigter RAMPE bzw. AUSREGELUNG die Taste (
b)  $\alpha$ mindestens drei Sekunden lang gedrückt, bis die Luftdruckzufuhr beginnt. Ihr Gerät erhöht den Druck langsam bis auf den Maskenanlegedruck und setzt diesen Druck drei Minuten lang fort.

Auf der LCD-Anzeige erscheint die untenstehende Meldung, mit der signalisiert wird, dass die Maskenanlegefunktion aktiv ist. \*\*\*\*\* bedeutet ausgezeichneter Sitz,\*\*\*\*- bedeutet sehr guter Sitz, \*\*\*-- bedeutet guter Sitz, während Sie bei der Anzeige \*\*---, \*---- und ----- eine erneute Anpassung der Maske vornehmen müssen..

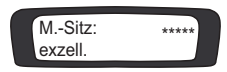

**3** Korrigieren Sie den Sitz Ihrer Maske, des Maskenkissens und der Kopfbänder, bis sie sicher und bequem sitzen.

Nach drei Minuten beginnt die Behandlung mit dem eingestellten Druck. Wenn Sie keine drei Minuten warten möchten, halten Sie die  $\langle \mathbf{b} \rangle_{\alpha}$  mindestens drei Sekunden lang gedrückt, um die Behandlung sofort zu starten.

Wenn Sie die  $\langle \psi \rangle$  nur kurz drücken (weniger als drei Sekunden), springt das Gerät in den Bereitschaftsmodus zurück. (Es erscheint die Anzeige RAMPE oder AUSRZT.)

## <span id="page-7-0"></span>**Behandlungsbeginn**

**1** Stellen Sie sicher, dass das Gerät eingeschaltet ist.

Nach dem Einschalten erscheint kurz der Produktname auf der LCD-Anzeige gefolgt vom Bereitschafsbildschirm (RAMPE oder AUSRZT.). Außerdem leuchtet die Tasten- und LCD-Hintergrundbeleuchtung auf.

**2** Legen Sie sich hin und legen Sie den Atemschlauch so aus, dass Sie beim Schlafen nicht in Ihrer Bewegungsfreiheit gestört werden.

**WORSICH I**<br>Achten Sie darauf, dass kein zu langes Schlauchstück am Kopfende liegt. Es könnte sich während der Nacht um Ihren Kopf oder Hals wickeln.

- **3** Ändern Sie bei Bedarf die Rampen- oder Ausregelzeit.
- **4** Drücken Sie  $\left(\begin{array}{c} \mathbf{0} \end{array}\right)_{\alpha}$ , um mit der Behandlung zu beginnen.
- **5** Legen Sie Ihre Maske entsprechend den Anweisungen in der Gebrauchsanweisung für die Maske an.

**! WARNUNG** Die Maske darf nur bei eingeschalteten und ordnungsgemäß funktionierenden Geräten der S8 Serie II angelegt werden.

## <span id="page-7-1"></span>**Beenden der Behandlung**

Sie können die Behandlung jederzeit beenden, indem Sie die Maske abnehmen und drücken.

Wenn Ihr Arzt die SmartStart-Funktion aktiviert hat, nehmen Sie einfach die Maske ab, und die Behandlung wird beendet.

# <span id="page-8-0"></span>**Ändern der Einstellungen Ihres S8 II Geräts**

Sie können die Einstellungen (wie z. B. die Rampenzeit oder die EPR-Stufe) Ihres S8 II mithilfe des Bedienfelds und der LCD-Anzeige ändern. Befindet sich das Gerät im Bereitschaftsmodus, können Sie sich eine Reihe von Anzeigen (in einem Menü) auf der LCD-Anzeige anzeigen lassen, um die Einstellungen für eine bestimmte Funktion aufzurufen und zu ändern.

## <span id="page-8-1"></span>**Das Menü** "Standard"

Ihr Arzt wird ein Standardmenü auf Ihrem S8 der Serie II aktiviert haben. Die Grafik unten zeigt das Standardmenü in jedem Modus.

Sie können vom Bereitschaftsbildschirm aus (RAMPE oder AUSRZT.) durch Drücken der linken Taste  $\sqrt{\phantom{a}}$  auf das Standardmenü zugreifen.

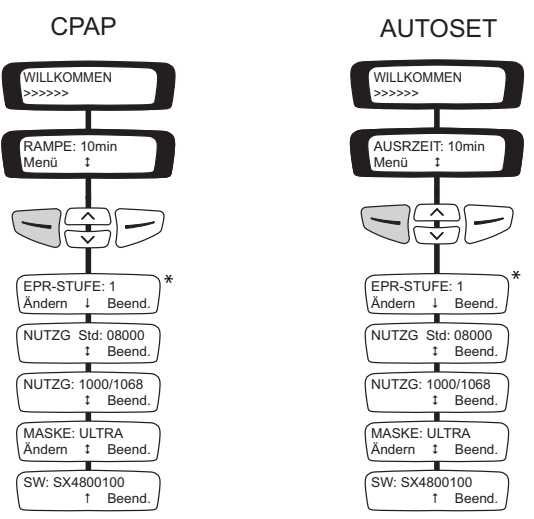

\* Erscheint nur, wenn der Arzt den Zugriff gewährt hat.

*Hinweis:* Das AutoSet-Menü ist nur auf dem S8 AutoSet Spirit II verfügbar.

## <span id="page-8-2"></span>**Das Detailmenü**

Ihr Arzt wird ein Detailmenü auf Ihrem S8 der Serie II aktiviert haben. Die Grafik unten zeigt das Detailmenü in jedem Modus.

Sie können vom Bereitschaftsbildschirm aus (RAMPE oder AUSRZT.) durch Drücken der Taste  $\left\lfloor -\right\rfloor$  auf das Detailmenü zugreifen.

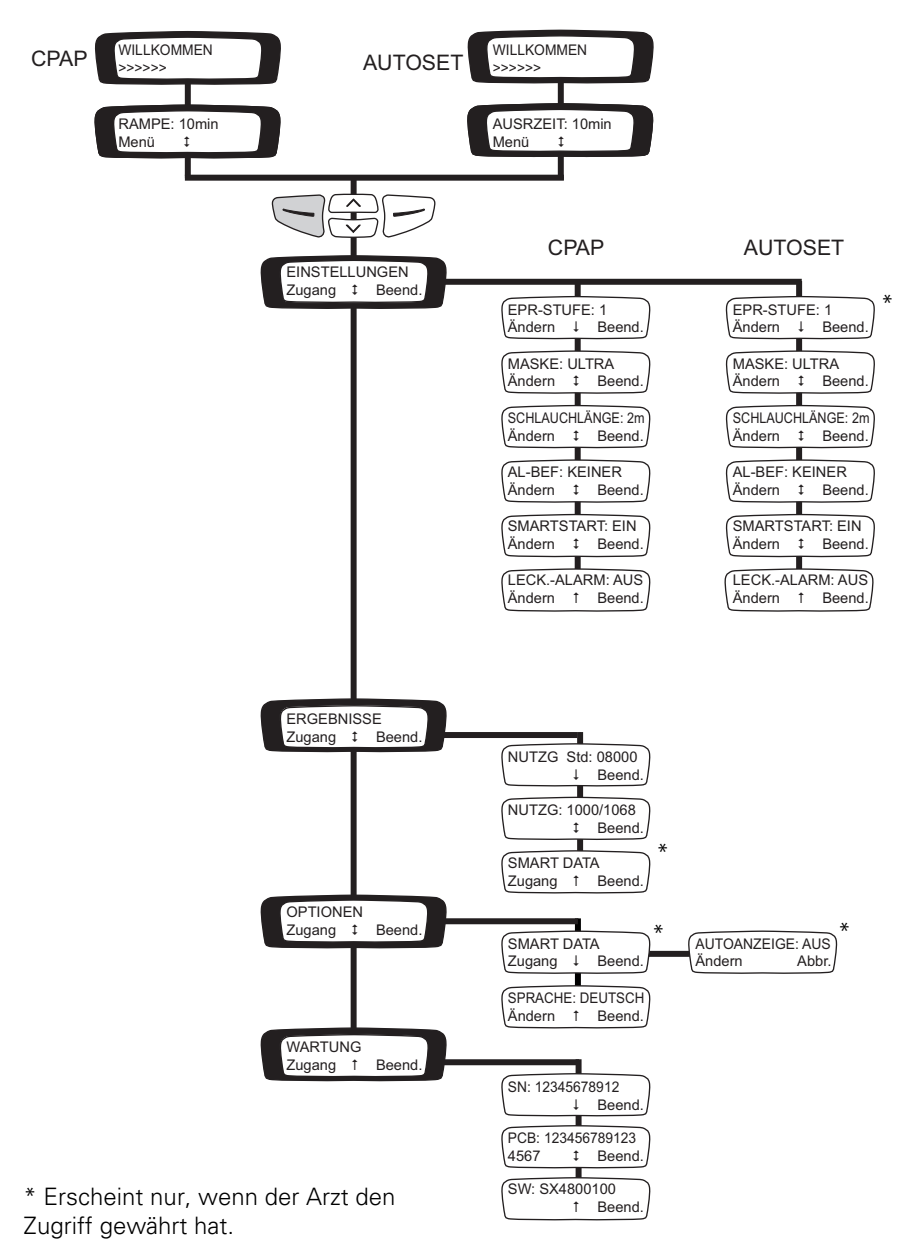

*Hinweis:* Das AutoSet-Menü ist nur auf dem S8 AutoSet Spirit II verfügbar.

# <span id="page-10-0"></span>**Meldungen auf der LCD-Anzeige des S8 der Serie II**

Ihr Arzt hat möglicherweise Ihren S8 der Serie II so eingestellt, dass er Sie an wichtige Ereignisse erinnert, wie z. B. den Gerätefilter zu wechseln oder Ihre Datenkarte einzuführen (falls Ihr Gerät Datenkarten-fähig ist), usw.

Die Erinnerungsmeldung wird auf der LCD-Anzeige angezeigt und ist nur sichtbar, wenn keine Behandlung stattfindet. Wenn eine Meldung angezeigt wird, blinkt die LCD-Hintergrundbeleuchtung.

Ihr Arzt kann jede der folgenden Erinnerungsmeldungen auf Ihrer LCD-Anzeige einstellen.

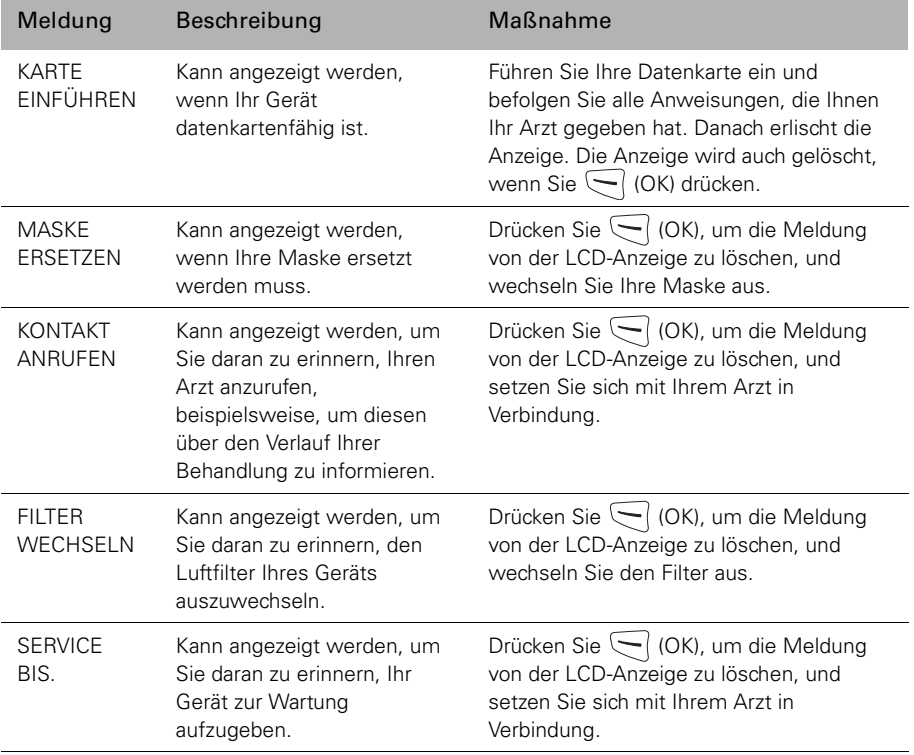

# <span id="page-11-0"></span>**Verwendung der Datenkarte zur Datenerfassung**

Zur Kontrolle Ihrer Behandlung wird Ihr Arzt Sie bitten, die Daten von Ihrem S8 der Serie II auf Ihrer Datenkarte zu speichern und ihm diese zuzuschicken.

### <span id="page-11-1"></span>**Kopieren von Daten auf die Datenkarte**

- **1** Schalten Sie das S8 der Serie II ein und warten Sie, bis der Bereitschaftsbildschirm erscheint (RAMPE oder AUSRZT).
- **2** Führen Sie die Datenkarte mit dem Pfeil nach oben soweit es geht in den Datenkartenschlitz ein. Das Kopieren der Daten startet automatisch. Während die Daten auf die Karte kopiert werden, erscheint die Meldung "KARTE ERKANNT Bitte warten" auf der LCD-Anzeige des S8 der Serie II. Das Kopieren dauert ungefähr fünf Sekunden. Sobald alle Daten kopiert wurden, erscheint die Meldung "KOPIE FERTIG Karte

entnehmen" auf der LCD-Anzeige.

- **3** Entfernen Sie die Datenkarte, indem Sie sie an einem Ende festhalten und dann herausziehen.
- **4** Bewahren Sie die Datenkarte im Schutzumschlag auf, wenn Sie sie nicht verwenden.
- **5** Schicken Sie den Schutzumschlag mit der Datenkarte im Briefumschlag an Ihren Arzt zurück.

#### **Aktualisierung der Einstellungen auf dem S8-Gerät**

Wenn Ihr Arzt Ihnen eine Datenkarte mit neuen Geräteeinstellungen geschickt hat, gehen Sie bitte folgendermaßen vor:

**1** Führen Sie die Datenkarte im Bereitschaftsmodus (RAMPE oder AUSRZT) in den Schlitz am Datenkarte-Modul ein. Der Aktualisierungsvorgang beginnt automatisch.

Während der Aktualisierung erscheint die Meldung "KARTE ERKANNT Bitte warten" auf der LCD-Anzeige. Der Aktualisierungsvorgang dauert ungefähr fünf Sekunden.

Wenn die Einstellungen erfolgreich aktualisiert wurden, erscheint die Meldung "EINST. ÜBERNOMMEN Karte entnehmen" auf der LCD-Anzeige.

*Hinweis:* Diese Meldung erscheint nur einmal. Wird die Datenkarte nach dem Aktualisieren Ihrer Einstellungen erneut eingeführt, erscheint diese Meldung nicht mehr.

- **2** Nehmen Sie die Datenkarte aus dem S8 der Serie II.
- **3** Bewahren Sie die Datenkarte im Schutzumschlag auf, wenn Sie sie nicht verwenden.

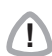

**! WARNUNG** Wenn Ihr Arzt Sie gebeten hat, diese Datenkarte zur Aktualisierung der Einstellungen auf Ihrem Gerät zu verwenden, und die Meldung "EINST. ÜBERNOMMEN" nicht erscheint, setzen Sie sich umgehend mit Ihrem Arzt in Verbindung.

## <span id="page-12-0"></span>**Reinigung und Instandhaltung**

## <span id="page-12-1"></span>**Täglich**

Nehmen Sie den Atemschlauch ab und hängen Sie ihn bis zur nächsten Benutzung an einem sauberen, trockenen Ort auf.

## <span id="page-12-2"></span>**Wöchentlich**

- **1** Nehmen Sie den Atemschlauch ab, und waschen Sie ihn in warmem Wasser mit einem milden Reinigungsmittel.
- **2** Spülen Sie ihn gut ab und lassen Sie ihn hängend trocknen.
- **3** Bauen Sie Maske und Kopfband vor der nächsten Verwendung wieder zusammen.
- **4** Schließen Sie den Atemschlauch wieder an.

### <span id="page-12-3"></span>**Monatlich**

- **1** Reinigen Sie das Gehäuse der Geräte der S8 Serie II mit einem feuchten Tuch und einem milden Reinigungsmittel.
- **2** Überprüfen Sie den Luftfilter auf Löcher und Verunreinigungen durch Schmutz.

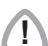

**! WARNUNG** Achtung Stromschlaggefahr! Tauchen Sie das Gerät bzw. das Netzkabel nicht ins Wasser. Ziehen Sie grundsätzlich vor dem Reinigen den Netzstecker und vergewissern Sie sich, dass das Gerät trocken ist, bevor Sie es wieder anschließen.

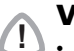

**! VORSICHT** • Der Atemschlauch darf nicht in direktem Sonnenlicht aufgehängt werden, da Sonnenlicht das Material verhärten und langfristig Risse verursachen kann.

• Verwenden Sie für die Reinigung des Atemschlauchs weder chlor- oder alkoholhaltige Reinigungsmittel noch aromatische Lösungen, Bleichmittel, Duftöle, feuchtigkeitsspendende oder antibakterielle Seifen. Diese Mittel können das Material verhärten und somit die Lebensdauer des Produkts verkürzen.

## <span id="page-13-0"></span>**Auswechseln des Luftfilters**

Wechseln Sie den Luftfilter jeden Monat (oder bei Bedarf öfter) aus.

**1** Entfernen Sie die Luftfilterabdeckung auf der Rückseite des Geräts.

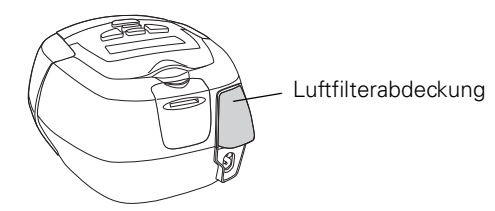

- **2** Entfernen und entsorgen Sie den alten Luftfilter.
- **3** Setzen Sie einen neuen Filter mit der blauen Seite nach außen ein.
- **4** Bringen Sie die Luftfilterabdeckung wieder an.

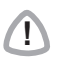

- **WORSICHT**<br>
 Den Luftfilter nicht waschen! Er ist weder waschbar noch wiederverwendbar.
	- Die Luftfilterabdeckung schützt das Gerät, falls versehentlich Flüssigkeit über das Gerät verschüttet wird. Vergewissern Sie sich stets, dass Luftfilter und Luftfilterabdeckung ordnungsgemäß angebracht sind.

## <span id="page-13-1"></span>**Wartung**

Dieses Produkt (S8 AutoSet Spirit II, S8 Elite II) hat vom Datum der Herstellung an eine voraussichtliche Lebensdauer von 5 Jahren und sollte alle zwei Jahre im ResMed Service-Center, einer Treffpunkt ResMed Niederlassung oder durch entsprechend geschultes Fachpersonal eines Fachhändlers gewartet werden. Während seiner Lebensdauer stellt das Gerät einen sicheren und verlässlichen Betrieb bereit, sofern Sie es entsprechend der Bedienungsanleitung betreiben und pflegen. Falls es dennoch zwischenzeitlich zu einer Störung kommen sollte, wenden Sie sich bitte an einen ResMed-Servicetechniker, ein ResMed-Servicecenter, eine Treffpunkt ResMed Niederlassung oder einen von ResMed autorisierten Fachhändler. Sollte das Gerät nicht ordnungsgemäß funktionieren, siehe "Fehlersuche" auf [Seite 14.](#page-15-0)

- **! VORSICHT** Versuchen Sie nicht, das Gehäuse des S8 der Serie II zu öffnen. Im Inneren des Geräts befinden sich keine vom Anwender auszuwechselnden bzw. zu reparierenden Komponenten.
	- Inspektionen und Reparaturen dürfen nur von einem autorisierten Kundendienst durchgeführt werden. Unter gar keinen Umständen sollten Sie versuchen, das S8 der Serie II selbst zu warten oder zu reparieren.

# <span id="page-14-0"></span>**Häufig gestellte Fragen**

#### **Wie fühlt sich das Atmen mit dem S8 der Serie II an?**

Bei der ersten Benutzung des S8 der Serie II kann das Atmen gegen den Luftstrom unter Umständen etwas unangenehm sein. Das ist normal. Sie werden im Schlaf ganz normal weiteratmen. Durch die EPR-Stufe kann der Komfort weiter verbessert werden. Lassen Sie sich Zeit, sich an das Gefühl zu gewöhnen.

#### **Was muss ich tun, wenn ich nachts aufstehen muss?**

Wenn Sie in der Nacht aufstehen müssen, nehmen Sie Ihre Maske ab und unterbrechen Sie die Behandlung. Vergessen Sie aber nicht, Ihre Maske wieder aufzusetzen und die Behandlung zu starten, sobald Sie wieder im Bett sind.

#### **Was kann ich tun, wenn ich merke, dass Luft aus der Maske austritt?**

Die Behandlung mit dem S8 der Serie II ist am wirksamsten, wenn die Maske gut und bequem sitzt. Leckagen können die Behandlung beeinträchtigen. Daher ist es wichtig, etwaige Luftaustritte zu eliminieren. Versuchen Sie beispielsweise, den Maskensitz zu korrigieren und die Bänder zu verstellen.

Wenn Sie eine Nasenmaske verwenden, versuchen Sie, Ihren Mund während der Behandlung geschlossen zu halten. Leckagen am Mund können die Wirksamkeit Ihrer Behandlung beeinträchtigen. Bei kontinuierlichen Mundleckagen können eine Vollgesichtsmaske oder ein Kinnband hilfreich sein. Weitere Informationen erhalten Sie von Ihrem Arzt oder Ihrem ResMed-Fachhändler vor Ort.

Wenn Sie eine Vollgesichtsmaske verwenden und Probleme haben, einen guten Maskensitz zu erzielen, wenden Sie sich an Ihren Arzt oder Fachhändler. Unter Umständen benötigen Sie eine andere Größe oder ein anderes Maskenmodell.

#### **Gibt es irgendetwas Besonderes zu bedenken, bevor ich die Maske anlege?**

Waschen Sie Ihr Gesicht, und entfernen Sie überschüssige Hautfette, bevor Sie die Maske aufsetzen. Dadurch sitzt die Maske besser und gleichzeitig wird die Lebensdauer des Maskeneinsatzes verlängert.

Benutzen Sie keine Feuchtigkeitscreme, wenn Sie eine Maske tragen.

#### **Mein Mund trocknet während der Behandlung aus. Was kann ich tun?**

Besonders im Winter kann es sein, dass Sie während der Behandlung unter Trockenheit von Nase, Mund oder Hals leiden. Oftmals kann ein Atemluftbefeuchter bei diesem Problem helfen. Fragen Sie bitte Ihren Arzt um Rat.

#### **Meine Nase ist während der Behandlung gereizt. Was kann ich tun?**

Während der ersten Behandlungswochen kann es sein, dass Sie häufig niesen müssen bzw. Ihre Nase läuft oder verstopft ist. In vielen Fällen hilft bei Nasenreizungen ein Atemluftbefeuchter. Fragen Sie bitte Ihren Arzt oder Fachhändler um Rat.

#### **Kann ich mit dem S8 der Serie II verreisen?**

Ihr S8 der Serie II ist mit einem internen Universalnetzteil ausgestattet, mit dem das Gerät auch im Ausland benutzt werden kann. Es kann bei 100–240 V und 50/60 Hz betrieben werden. Spezielle Einstellungen sind nicht notwendig. Sie benötigen jedoch evtl. einen Adapter für die entsprechende Steckdose.

Ihr S8 der Serie II nimmt automatisch Druckveränderungen aufgrund von Höhenunterschieden bis zu 2591 m vor.

Bitte konsultieren Sie den medizinischen Dienst Ihrer Fluggesellschaft, wenn Sie beabsichtigen, Ihr S8 der Serie II im Flugzeug zu benutzen. Die S8-Geräte der Serie II entsprechen US FCC Teil 15, Klasse B.

*Hinweis:* Verwenden Sie Ihr S8 der Serie II nicht während des Startens und Landens.

#### **Kann ich das S8 der Serie II auch benutzen, wenn kein Wechselstrom (AC) zur Verfügung steht?**

Es gibt einen Gleichstromkonverter, mit dem das S8 der Serie II an eine 12-V- oder 24-V-Gleichstromquelle angeschlossen werden kann. Fragen Sie bitte Ihren Arzt.

# <span id="page-15-0"></span>**Fehlersuche**

Folgende Hinweise können Ihnen beim Beheben von Problemen helfen. Kann das Problem nicht beseitigt werden, wenden Sie sich bitte an Ihren ResMed-Fachhändler oder direkt an ResMed. Versuchen Sie nicht, das Gerät zu öffnen.

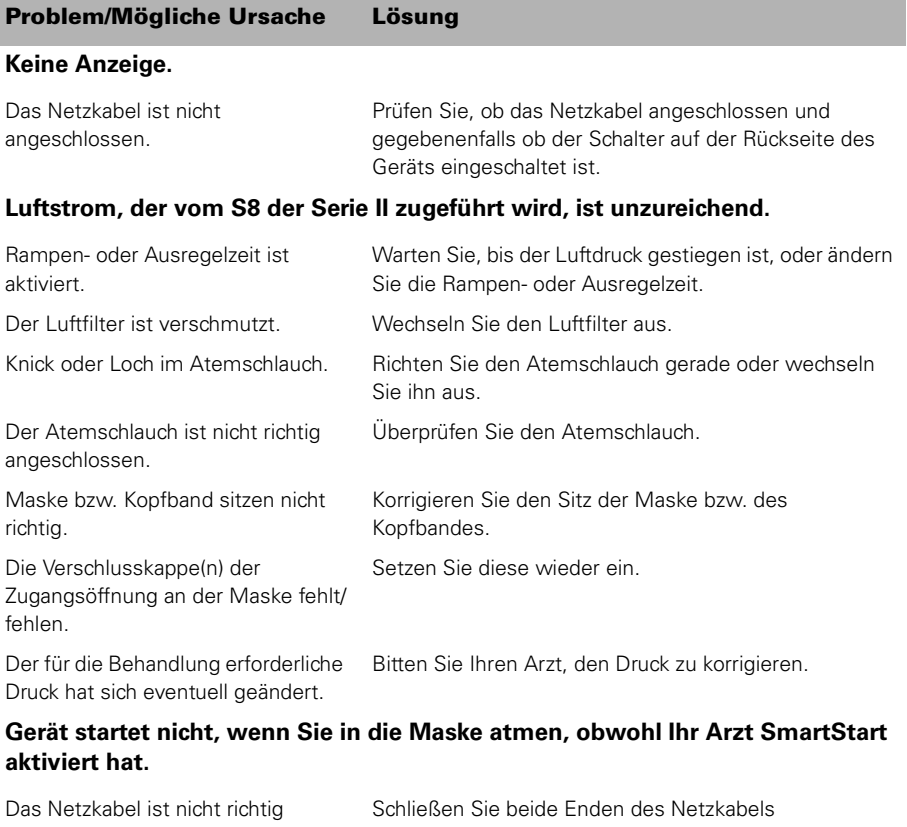

angeschlossen. ordnungsgemäß an. Die Steckdose ist evtl. defekt. Schließen Sie das Gerät an eine andere Steckdose an. Der Leckagealarm wurde aktiviert, SmartStart automatisch deaktiviert. Setzen Sie sich mit Ihrem Arzt in Verbindung.

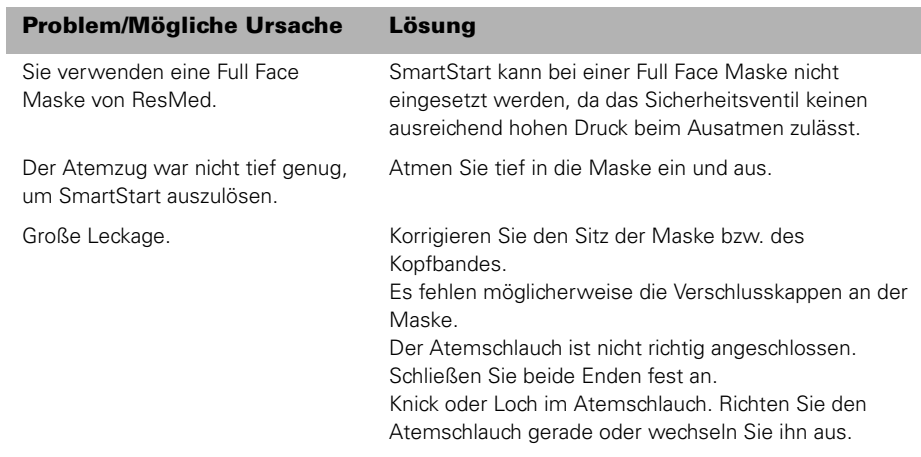

#### **Fehlermeldung: SYSTEMFEHL Serv. anfordern! oder Exxxx (wobei xxxx einen Fehler definiert)**

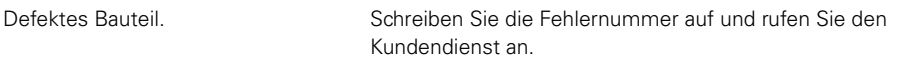

#### **Fehlermeldung: Schlauch prüfen!! Dann Taste drück.**

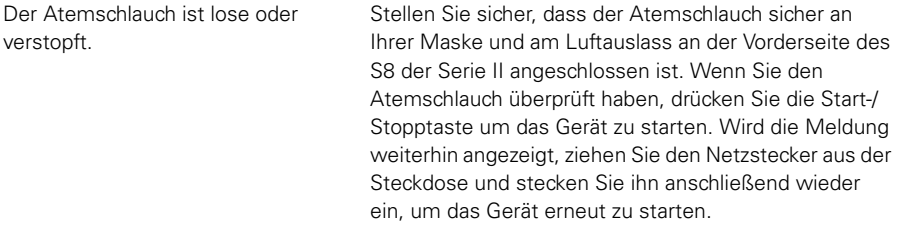

#### **Während Sie versuchen, die Einstellungen zu aktualisieren oder die Daten auf die Datenkarte zu kopieren, erscheint die folgende Meldung auf der LCD-Anzeige: KARTENFEHLER Karte entnehmen.**

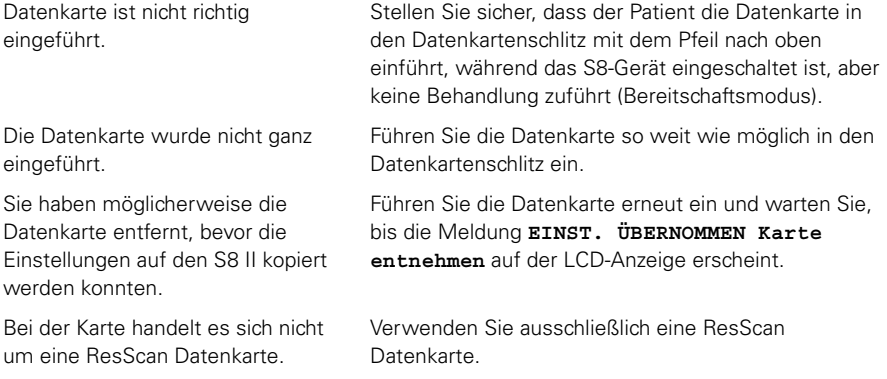

## **Problem/Mögliche Ursache Lösung**

**Während Sie versuchen, die Einstellungen zu aktualisieren oder die Daten auf die Datenkarte zu kopieren, erscheint die folgende Meldung auf der LCD-AnzeigeDatenkarte: EINSTELL. FEHLER Karte entnehmen**

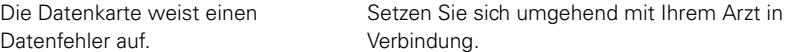

**Während Sie versuchen, die Einstellungen mit Hilfe der Datenkarte zu aktualisieren, erscheint die folgende Meldung NICHT auf der LCD-Anzeige: EINST. ÜBERNOMMENKarte entnehmen.**

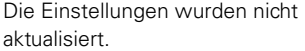

Setzen Sie sich umgehend mit Ihrem Arzt in Verbindung.

#### **Während Sie versuchen, die Einstellungen zu aktualisieren oder die Daten auf die Datenkarte zu kopieren, erscheint die folgende Meldung auf der LCD-AnzeigeDatenkarte: EINSTELL FEHLER Karte entnehmen**

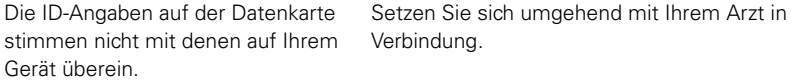

## <span id="page-17-0"></span>**Technische Daten**

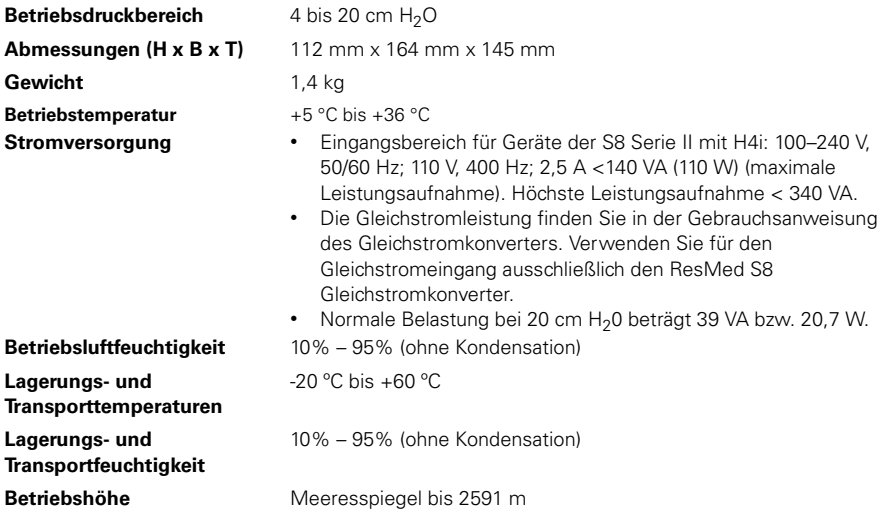

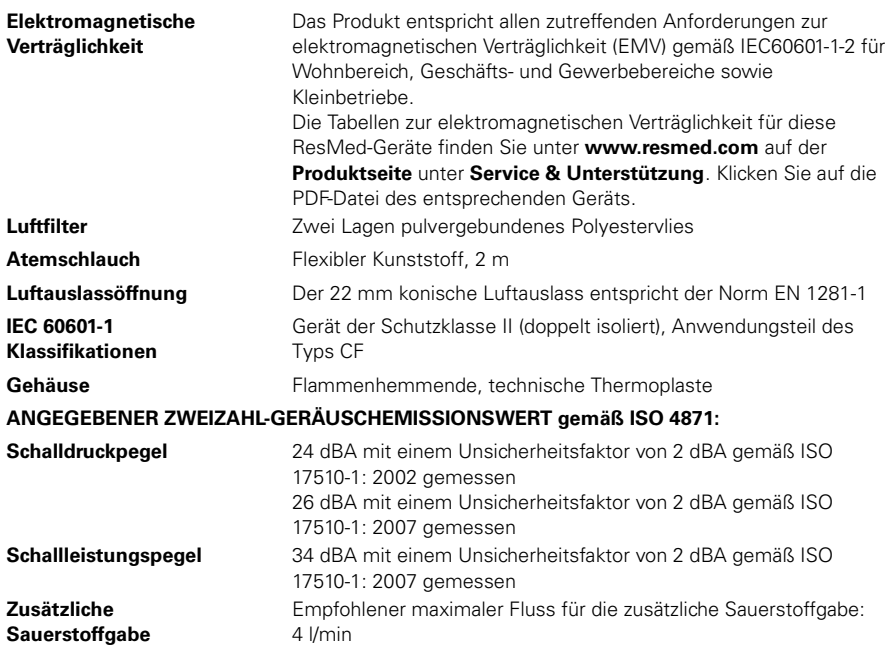

Der Hersteller behält sich das Recht vor, diese technischen Daten ohne Vorankündigung zu ändern.

### **Auf dem Gerät erscheinende Symbole**

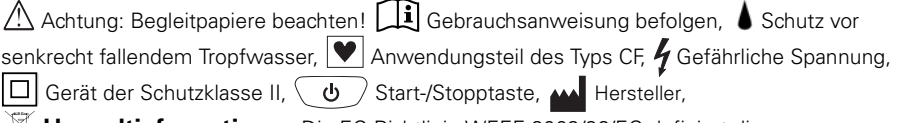

**Umweltinformationen** Die EG-Richtlinie WEEE 2002/96/EG definiert die

ordnungsgemäße Entsorgung von Elektro- und Elektronikgeräten. Dieses Gerät darf nicht als Hausmüll, sondern muss separat entsorgt werden. Lassen Sie es von einem angemessenen Entsorgungs- oder Wiederverwertungs- bzw. Recyclingunternehmen in Ihrer Region entsorgen. Wirksame Entsorgung entlastet natürliche Ressourcen und verhindert, dass gefährliche Substanzen in die Umwelt gelangen. Weitere Informationen zu diesen Entsorgungsmöglichkeiten erhalten Sie von Ihrer örtlichen Müllabfuhr. Die durchgestrichene Mülltonne weist auf diese Entsorgungsmöglichkeiten hin. Wenn Sie Informationen zur Entsorgung Ihres ResMed-Geräts wünschen, wenden Sie sich bitte an Ihre ResMed-Geschäftsstelle bzw. Ihren Fachhändler oder besuchen Sie die ResMed-Website unter www.resmed.com/environment.

# <span id="page-19-0"></span>**Allgemeine Warnungen und Warnhinweise**

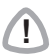

- **! WARNUNGEN** Lesen Sie bitte vor dem Gebrauch des S8 der Serie II die gesamte Gebrauchsanweisung.
	- Die in dieser Gebrauchsanweisung enthaltenen Hinweise ersetzen keinesfalls die Anweisungen des verschreibenden Arztes.
	- Ein Patient darf nur auf Anweisung seines Arztes ein Gerät an den Datenkommunikationsanschluss anschließen. Nur ResMed-Produkte sind zur Verbindung mit dem Datenkommunikationsanschluss vorgesehen. Der Anschluss anderer Geräte kann zu Verletzungen oder zur Beschädigung des S8 der Serie II führen.
	- Das S8 der Serie II sollte nur mit von ResMed, Ihrem Arzt oder Ihrem Atemtherapeuten empfohlenen Masken (und Verbindungsstücken)\* verwendet werden. Eine Maske darf nur bei eingeschaltetem und ordnungsgemäß funktionierendem Gerät der S8 Serie II angelegt werden. Die Luftauslassöffnung bzw. die Ausatemöffnungen in der Maske dürfen auf keinen Fall blockiert sein.

**Erklärung:** Das S8 der Serie II ist für die Verwendung mit speziellen Masken (oder Verbindungsstücken)\* vorgesehen, die mit Ausatemöffnungen ausgestattet sind, um einen kontinuierlichen Luftfluss aus der Maske heraus zu gewährleisten. Wenn das Gerät eingeschaltet ist und ordnungsgemäß funktioniert, wird die ausgeatmete Luft durch frische Luft vom Gerät über die Ausatemöffnungen der Maske heraustransportiert. Ist das Gerät jedoch nicht in Betrieb, wird nur unzureichend frische Luft durch die Maske zugeführt, und es besteht das Risiko der Rückatmung. Die Rückatmung von ausgeatmeter Luft über mehrere Minuten hinweg kann unter bestimmten Umständen zum Ersticken führen. Dies trifft auf die meisten Modelle von PAP-Geräten zu.

- Nehmen Sie im Falle eines Stromausfalls oder einer Fehlfunktion des Systems die Maske ab.
- Geräte der S8 Serie II können auf eine Druckzufuhr von bis zu 20 cm  $H_2O$ eingestellt werden. Außerdem kann der Druck bei bestimmten Störungen, die nicht sehr wahrscheinlich sind, auf bis zu 30 cm  $H_2O$  ansteigen.
- Wenn dieses System mit Sauerstoff verwendet wird, sollte darauf geachtet werden, dass die Sauerstoffzufuhr abgeschaltet wird, wenn das Gerät außer Betrieb ist.

Wenn die Sauerstoffzufuhr eingeschaltet war, schalten Sie das Gerät aus und warten Sie 30 Minuten, bevor Sie es wieder einschalten.

**Erklärung:** Wenn die Sauerstoffzufuhr auch dann eingeschaltet ist, wenn das PAP-Gerät außer Betrieb ist, kann sich Sauerstoff, der in die Schläuche des

<sup>\*</sup> Die Anschlüsse können in die Maske oder in Verbindungsstücke an der Maske integriert werden.

Atemtherapiegeräts geleitet wurde, im Gehäuse des PAP-Geräts ansammeln und damit eine Brandgefahr darstellen. Dies trifft auf die meisten PAP-Geräte zu.

- Sauerstoff erhöht das Brandrisiko. Rauchen und offenes Feuer während der Verwendung von Sauerstoff sollten daher unbedingt vermieden werden.
- Stellen Sie stets sicher, dass das Gerät einen Luftfluss erzeugt, bevor Sie die Sauerstoffzufuhr einschalten.
- Schalten Sie die Sauerstoffzufuhr stets ab, bevor Sie den Luftfluss vom Gerät unterbrechen.

*Hinweis:* Wird eine konstante Menge an zusätzlichem Sauerstoff zugeführt, ist die Konzentration des eingeatmeten Sauerstoffs je nach Ort der Sauerstoffzufuhr, Druckeinstellung, Atemmuster des Patienten, Maskentyp und Leckagerate unterschiedlich.

- Verwenden Sie das S8 der Serie II nicht, wenn es offensichtliche externe Schäden aufweist oder es zu unerklärlichen Veränderungen in der Leistung kommt.
- Öffnen Sie niemals das Gehäuse eines Geräts der S8 Serie II. Im Inneren des Geräts befinden sich keine vom Anwender auszuwechselnden bzw. zu reparierenden Komponenten. Reparaturen und Wartungen der inneren Komponenten müssen von einer autorisierten Fachkraft durchgeführt werden.
- Explosionsgefahr Nicht in der Nähe entflammbarer Anästhetika verwenden.

- **! VORSICHTSHINWEISE** Bei niedrigem Druck kann der Luftfluss durch die Ausatemöffnungen für das Abführen von ausgeatmeter Luft aus dem Schlauchsystem ungenügend sein. Es besteht das Risiko der Rückatmung.
	- Die Temperatur des Luftstroms, den Ihr Atemtherapiegerät erzeugt, liegt höchstens 6 °C über der Raumtemperatur. Besondere Vorsicht ist geboten, wenn die Raumtemperatur über 32 °C liegt.
	- Wenn kein Wechselstrom (100/240V AC) zur Verfügung steht, verwenden Sie stets einen ResMed DC-12 Konverter. Gleichstromkonverter (Der Gleichstromkonverter ist als optionales Zubehörteil erhältlich. Er wird nicht mit allen Modellen mitgeliefert.)

*Hinweis:* Diese Warnungen und Vorsichtshinweise sind allgemeiner Natur. Spezielle Warnungen, Warnhinweise und Hinweise erscheinen neben den jeweiligen Anweisungen in der Gebrauchsanweisung.

## <span id="page-21-0"></span>**Beschränkte Gewährleistung**

ResMed garantiert, dass seine Produkte vom Datum des Kaufs seitens des Erstkäufers für den unten angegebenen Zeitraum frei von Material- und Verarbeitungsfehlern sind. Diese Gewährleistung ist nicht übertragbar.

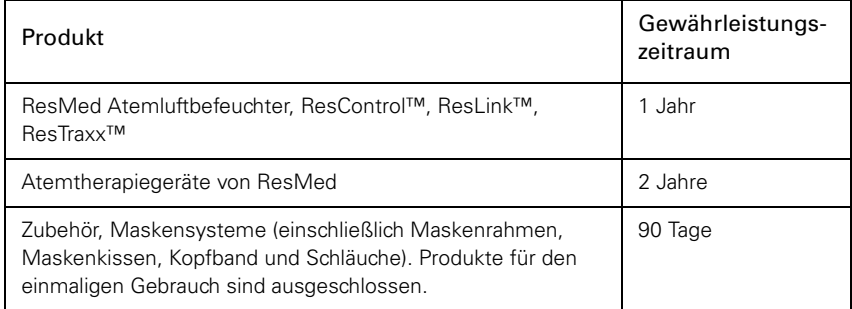

*Hinweis:* Einige Modelle sind nicht in allen Ländern erhältlich.

Treten bei normaler Nutzung Fehler auf, verpflichtet sich ResMed, das fehlerhafte Produkt bzw. Teile davon nach eigenem Ermessen entweder zu reparieren oder zu ersetzen. Die beschränkte Gewährleistung gilt nicht für Schäden aufgrund von:

a) unsachgemäßer Benutzung, Missbrauch, Änderungen des Produkts b) Reparaturen, die von anderen als den von ResMed ausdrücklich für solche Reparaturen autorisierten Reparaturdiensten ausgeführt wurden

c) Verunreinigung durch Zigaretten-, Pfeifen-, Zigarren- oder anderen Rauch d) Wasser, das auf oder in das Atemtherapiegerät gelangt ist

Die Gewährleistung verliert bei Verkauf oder Weiterverkauf außerhalb der Region des Erstkaufs ihre Gültigkeit.

Gewährleistungsansprüche für defekte Produkte sind vom Erstkäufer an die Verkaufsstelle zu stellen.

Diese Gewährleistung ersetzt alle anderen Gewährleistungen ausdrücklicher oder stillschweigender Natur, einschließlich der stillschweigenden Gewährleistung der Marktgängigkeit bzw. Eignung für einen bestimmten Zweck. In einigen Ländern ist eine Beschränkung der Dauer der stillschweigenden Gewährleistung nicht zulässig. Daher gilt dieser Ausschluss unter Umständen nicht für Sie.

ResMed haftet nicht für Neben- oder Folgeschäden infolge des Verkaufs, der Installation oder der Benutzung seiner Produkte. In einigen Ländern sind der Ausschluss bzw. die Einschränkung von Neben- und Folgeschäden nicht zulässig. Daher gilt dieser Ausschluss unter Umständen nicht für Sie. Diese Gewährleistung verleiht Ihnen bestimmte Rechte. Möglicherweise haben Sie auch noch andere Rechte, die von Land zu Land unterschiedlich sein können. Weitere Informationen über Ihre Gewährleistungsrechte erhalten Sie von Ihrem ResMed-Fachhändler oder Ihrer ResMed-Geschäftsstelle vor Ort.